# **Computing Vocabulary - Year 5**

#### **Unit 5.1: Coding**

#### Action

Types of commands, which are run on an object. They could be used to move an object or change a property.

## Button

An object that can trigger an event in response to being clicked.

#### Decomposition

A method of breaking down a task into manageable components. This makes it easier as the components can be then be coded seperately and then brought back together.

#### Nesting

When you write a command inside something else e.g. a block of commands could be

#### Repeat

This command can be used to make a block of commands run a set number of times or forever.

#### Run

To cause the instruction in a program to be carried out.

# Simplify/Simplified

To make something easier.

#### Tab

In 2Code, this is a way to organise a program into separate pages (tabs) of code.

## Abstraction

A way of de-cluttering and removing unnecessary details to get a program functioning.

## Called

A line of code that triggers a function to be executed.

#### **Event**

Something that causes a block of code to be run.

## Function

A block or sequence of code that you can access when you need it, so you don't have to rewrite the code repeat it. Instead you simple 'call' the function each time you want it.

# nested inside a timer.<br> **Physical System Properties**

A system or process which happen in the real world using robotics, sensors or motors e.g. traffic lights.

#### Score

A record of points won or lost in a game.

## Simulation

A model that represents a real or imaginary situation.

## Timer

Use this command to run a block of commands after a timed delay or at regular intervals.

## Algorithm

Types of commands, which are run on an object. They could be used to move an object or change a property.

## Co-ordinates

Numbers which determine the position of a point, shape or object in a particular space.

## If

A conditional command. This tests a statement. If the condition is true, then the commands inside the block will be run.

## **Object**

An element in a computer program that can be changed using actions or properties.

In 2Code, all objects have properties that can be changed in design or by writing code e.g. image, colour and scale properties.

#### Sequence

This is when a computer program runs commands in order. In 2Code this can also include "repeat" or a timer.

#### Variable

A named area in computer memory. A variable has a name and a value. The program can change this variable value.

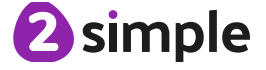

Need more support? Contact us Tel: 0208 203 1781 | Email: support@2simple.com | Twitter: @2simplesoftware

## **Unit 5.2: Online Safety**

## Online safety

Refers to staying safe when having a presence online.

Reputable Having a good reputation.

#### Smart rules

A set of rules based around the word SMART designed to help you stay safe when online.

## Encryption

The process of converting information or data into a code, especially to prevent unauthorized access.

## Password

A string of characters that allows access to a computer system or service.

## Identity theft

The practice of using another person's name and personal information in order to obtain credit, loans, etc.

#### Shared image

A picture that is shared online for other people to see.

#### Plagiarism

The practice of taking someone else's work or ideas and passing them off as one's own.

## Reference

A mention of a source of information in a book or article including online.

#### Bibliography

A list of all the books and articles used in a piece of work.

## **Citations**

A quotation from or reference to a book, paper, or author, especially in an academic work.

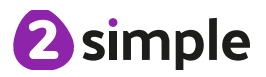

#### **Unit 5.3: Spreadsheets**

#### Average

Symbols used to represent comparing two values.

#### Advance mode

A mode of 2Calculate in which the cells have references and can include formulae.

## Copy and Paste

A way to copy information from the screen into the computer's memory and paste it elsewhere without re-typing.

#### Columns

Vertical reference points for the cells in a spreadsheet.

#### Cells

An individual section of a spreadsheet grid. It contains data or calculations.

## **Charts**

Use this button to create a variety of graph types for the data in the spreadsheet.

## Equals tool

Tests whether the entered calculation in the cells to the left of the tool has the correct answer in the cell to the right of the tool.

## Move cell tool

This tool makes a cell's contents moveable by drag and-drop methods.

Spin Tool Adds or subtracts 1 from the value of the cell to its right.

## Formula

Use the formula wizard or type into the formula bar to create a formula in a cell, this will calculate the value for the cells based upon the value of other cells in the spreadsheet.

#### Random tool

Click to give a random value between 0 and 9 to the cell.

#### Spreadsheet

A computer program that represents information in a grid of rows and columns. Any cell in the grid may contain either data or a formula that describes the value to be inserted based on the values in other cells.

#### Formula Wizard

The wizard guides you in creating a variety of formulae for a cell such as calculations, totals, averages, minimum and maximum for the selected cells.

#### Rows

Vertical reference points for the cells in a spreadsheet.

#### Timer

When placed in the spreadsheet, click the timer to adds 1 to the value of the cell to its right every second until it is clicked again.

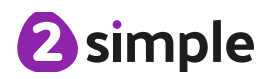

#### **Unit 5.4: Databases**

## Avatar

An icon or figure representing a person in a video game, Internet forum, etc.

#### **Charts**

Representing information in a pictorial form.

## Binary tree (branching database)

A way to sort information by dividing the information into groups based upon questions with yes or no answers.

## Collaborative

Produced by, or involving, two or more parties working together.

#### Data

Facts and statistics collected together for information.

#### **Database**

A set of data that can be held in a computer in a format that can be searched and sorted for information.

## Sort, Group and Arrange

Different ways to sort information in a database so it is easy to read, understand and interpret.

Find Search for information in a database.

#### Record

A collection of data about one item entered into a database.

## Statistics and reports

To produce information about data in a database.

#### **Table**

Sorting information into rows and columns.

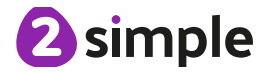

#### **Unit 5.5: Game Creator**

## Animation

Creating an illusion of movement.

## **Evaluation**

The making of a judgement about the value of something.

#### Computer game

A game played using a computer, typically a video game.

#### Image

In this case, a picture displayed on the computer screen.

#### **Customise**

Modify (something) to suit an individual or task.

#### **Instructions**

Detailed information about how something should be done or operated.

#### **Interactive**

Responding to a user's input on a computer or device.

#### Screenshot

An image of the data displayed on the screen of a computer or mobile device.

#### **Perspective**

Representing three-dimensional objects on a twodimensional surface to give the right impression of their height, width, depth, and position in relation to each other.

#### **Texture**

High frequency detail or colour information on a computer-generated graphic.

#### **Playability**

A measure of either the ease by which a video game may be played, or of the overall quality of its gameplay.

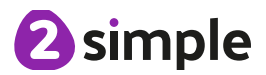

#### **Unit 5.6: 3D Modelling**

#### **CAD**

Computer aided Design – A CAD computer program or app allows you to design a 3D object or environment in 2D and visualise it in 3D on the screen from many angles.

Modelling

The activity of making models.

#### Viewpoint

A person's opinion or physical point of view.

**Net** A pattern that you can cut and fold to make a model of a solid shape.

#### 2D

Something that has only two dimensions; height and width.

**Points** An exact position or location on a 2Dsurface.

## **Template**

Something that serves as a model for others to copy.

#### 3D

Something that has three dimensions; height, width and depth.

## Polygon

An object with at least three straight sides and angles, and typically five or more.

## 3D Printing

The action or process of making a physical object from a three-dimensional digital model, typically by laying down many thin layers of a material in succession.

#### **Unit 5.7: Effective Searching**

#### Audience

People giving attention to something.

## Concept Map

A tool for organising and representing knowledge. They form a web of ideas which are all interconnected.

# **Collaboratively**

Something that is produced by, or involves, two or more parties working together.

**Concept** 

An idea.

## Connection

A relationship or link between two nodes or ideas.

Idea An opinion or belief.

**Node** 

A way to represent concepts or ideas.

**Thought** An idea or opinion produced by thinking or occurring suddenly in the mind.

Visual A picture, piece of film or display used to illustrate or accompany something.

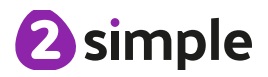

#### **Unit 5.8: Word Processing with Microsoft Word / Google Docs**

#### Copyright

When an image, logo or idea has a legal right to not be copied or used without the owner's permission.

## Font

A set of type which shows words and numbers in a particular style and size.

#### Cursor

The flashing vertical line that shows your place in a Word document.

#### Document

A type of file which shows written information and/or images and sometimes charts and tables.

#### In-built styles

A bank of ready-made styles which you can use to make sure your style (font, header, spacing, size etc) is consistent throughout the document.

Paragraph formatting When you change the format of the text in a paragraph, including how the text is aligned and spaced.

#### Merge cells

A tool you can use when making a table to join cells which are next to each other in columns or rows.

#### Readability

How easy and pleasant it is to read and understand a document.

#### **Template**

A ready-made outline of a document you might want to adapt, such as a letter or certificate.

## Text formatting

When you change the format of text on a page, including the font and the size and whether it is bold, underlined or in italics.

## Text wrapping

A feature which helps you place and position an image neatly on a page or within a paragraph of text.

## Word Art

A way to treat text as a graphic so that you can add special effects to text.

#### Word Processing tool

A programme which allows you to write, edit and print different documents.

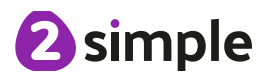